Revista Varia Scientia<br>ARTIGOS & ENSAIOS v. 07, n. 13, p. 149-152

Paulo Henrique Bessani Salkys *<sup>1</sup>* Rodrigo Leonardi Pinto 2 Fernando Menezes Afonso 3 Rone Francis Shigheta 4

## **GERÊNCIA E MONITORAMENTO DE REDES DE COMPUTADORES: UMA INTRODUÇÃO AO NAGIOS**

RESUMO: Na atualidade, uma das atividades mais importantes na área de informática é o gerenciamento de redes de computadores. O tráfego de informações elevado exige uma complexidade e um aumento na infra-estrutura da rede de computadores, sendo assim imprescindível uma ferramenta para sua gerência. Como meta principal, este trabalho tem como finalidade a implantação e a utilização do NAGIOS para a gerência de redes de computadores através do monitoramento dos principais serviços e máquinas que compõem a rede de computadores. Com a implantação e a utilização do NAGIOS para gerir redes de computadores, o desempenho e a agilidade na correção de falhas é muito rápido e também poderá anteceder-se a erros, notificando e até reparando automaticamente eventuais falhas em serviços da rede ou hardwares defeituosos. Desta forma, podemos concluir que o Nagios e seus diversos plugins é uma ferramenta robusta e concisa abrangendo a maioria dos pontos necessários para um gerenciamento e a administração de uma rede de computadores de pequeno, médio e de grande porte.

PALAVRAS-CHAVE: nagios; debian; redes.

SUMMARY: At the present time, one of the most important activities in the computer science area is the management of computer networks. The high traffic of information demands a complexity and an increase in the infrastructure of the net, being thus essential a tool for manages. As main

Data de recebimento: 23/11/06. Data de aceite para publicação: 29/05/07.

<sup>1</sup> Tecnólogo em Informática. Administrador de Redes de Computadores (Empresa BeEight). Cianorte – Paraná – Brasil. Endereço eletrônico: ph@beeight.com.br.

<sup>2</sup> Tecnólogo em Informática. Auxiliar Contábil. Prefeitura Municipal de Cianorte. Cianorte-PR.

<sup>3</sup> Tecnólogo em Informática. Bancário. Cianorte-PR

<sup>4</sup> Professor Orientador.

goal this work has as purpose the implantation and the use of the NAGIOS for the management of computer networks through the control of the main services and schemes that compose the computer network. With the implantation and the use of the NAGIOS to manage computer networks, the performance and the agility in the correction of imperfections errors are very fast e also will be able to be preceded it, notifying and automatically repairing eventual imperfections in services of the defective net or hardware. In such a way we can conclude that the Nagios is a robust and concise tool enclosing all the necessary points for a management and the administration of a computer network of small, average and of great transport.

KEYWORDS: nagios; debian; nets.

# **1. INTRODUÇÃO**

A complexidade e a imensa quantidade de informações que trafegam nas redes de computadores motivam a criação de equipamentos e softwares para o gerenciamento e o monitoramento desses ambientes computacionais. Um desses recursos é o Nagios, ferramenta que permite gerenciar vários dispositivos e serviços disponíveis em uma rede de computadores. O software é indicado para empresas que buscam soluções abertas e eficientes para gerenciar infra-estruturas LANs, MANs e WANs. Ele abrange as funcionalidades de monitoramento, gerenciamento e correção de falhas. Além disso, ele possui um grande número de plugins que podem ser agregados, tornando-o um software robusto e confiável.

Este trabalho tem por objetivo a implantação e a utilização do NAGIOS para a gerência de redes de computadores através do monitoramento de serviços como o LTSP, terminal server, links de rádio e servidor de proxy.

### **2. MATERIAL E MÉTODOS**

Foi instalado o programa NAGIOS e seus plugins em um servidor utilizando o sistema operacional LINUX Debian. São monitorados serviços de LTSP (gerência de máquina, gerência do serviço SSH), terminal server (limite de disco, consumo de RAM, consumo de processador), enlace de rádio e o servidor de proxy (gerência de máquina, gerência da porta do squid (3128)). O processo de instalação foi feito via apt-get e os dados monitorados pelo Nagios foram armazenados em um banco de dados Mysql que é suportado nativamente pelo Nagios.

### **3. RESULTADOS E DISCUSSÃO**

Com a implantação do serviço de monitoramento utilizando Nagios é possível detectar falhas na rede e notificar o administrador através de avisos sonoros, e-mail e pelo celular (SMS ou WAP). Em simulação realizada para efeitos de teste, foi ocasionada uma falha no hardware do swicth e também no serviço de terminal service, resultando em notificação imediata e automática pelo Nagios. No caso do serviço de logon do terminal service, caso ocorra uma falha por algum motivo inesperado, é possível detectá-la e corrigi-la em tempo hábil. Os serviços em que se obteve resultados relativos foram o monitoramento do proxy e do link de rádio, os quais, por serem feitos através de ping, podem soar falsos alarmes devido ao atraso de resposta ocorridos neste tipo de teste. De forma a se obter agilidade e automatização mais dinâmica, alguns serviços como o SSH são reinicializados pelo próprio Nagios quando detectada sua paralisação. As mensagens de erro, após serem classificadas de acordo com o nível de importância dos serviços a que elas se referem, são direcionadas ao encarregado do setor, além de ser enviado aviso, via telefone, para o administrador da rede.

#### **4. CONCLUSÃO**

Com os testes realizados pode-se concluir que o Nagios é uma ferramenta que fornece recursos de análise de tráfego, monitoramento de links, verificação de serviços (como é o caso de mensagens de email) e até em equipamentos que suportam SNMP. O gerenciamento e a administração remota da rede de computadores fazem parte de uma gama de funcionalidades que o administrador da rede tem com o Nagios. Apesar da complexidade na configuração, foi possível implantar um sistema de administração central que permite monitorar toda a rede e alertar o responsável para que os pontos de falhas sejam rapidamente solucionados.

### **6. REFERÊNCIAS**

NAGIOS. **Nagios® Version 1.0 Documentation**. Disponível em: <http:/ /nagios.sourceforge.net/download/contrib/documentation/english/ Nagios  $1\,0$  Docs.pdf>. Acesso em: 03 de março de 2006.

NAGIOS. **Nagios® Estudo de uma Ferramenta de Gestão de Redes**. Disponível em: <http://nagios.sourceforge.net/download/contrib/ documentation/misc/Nagios\_Portuguese.pdf>. Acesso em: 20 de março de 2006.

MELO, Marcos Martins. **Documentação para MRTG Nagios**. Disponível em:<http://www.softwarelivre.gov.br/documentos/ documentacaoMRTG/view>. Acesso em: 05 de junho de 2006.

MACHADO, Leonardo H.; MACEDO, Pedro F. **Manual de instalação do Nagios**. Disponível em: <www.libertasbr.org.br/modules/ mydownloads3/viewcat.php?cid=9>. Acesso em: 09 de maio de 2006.

SOARES, Rivanor P. **Gerenciamento e monitoramento de redes com o Nagios**. Disponível em: <www.4linux.com.br/whitepaper/ index.phpde>. Acesso em: 20 de julho de 2006.

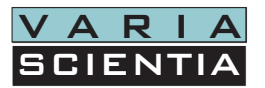

Versão eletrônica disponível na internet: www.unioeste.br/saber